## **멀티 슬라이서 SMVS-135T**

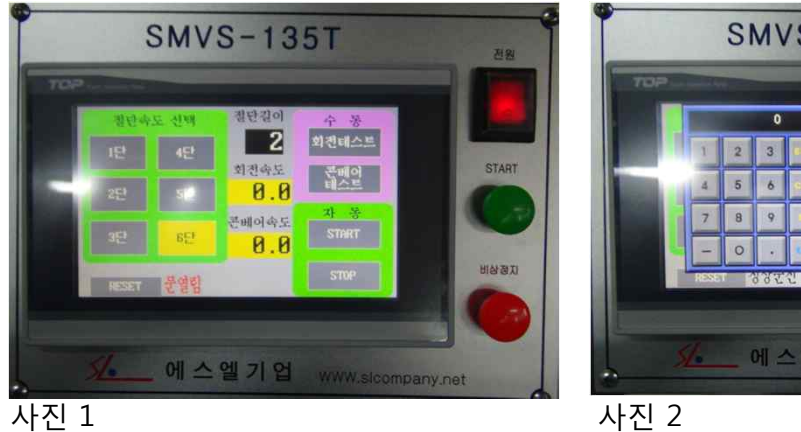

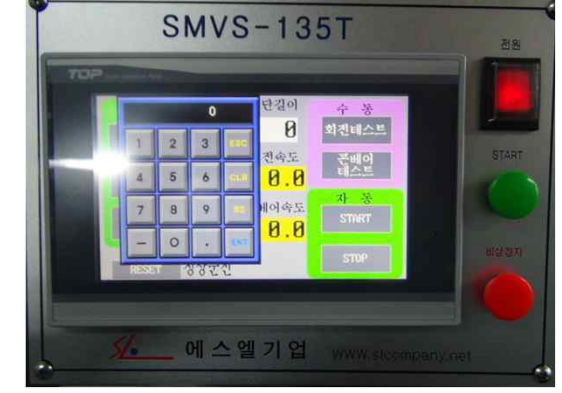

자동운전/ 수동운전

- 1. 자동운전조작
	- 1.1 전원스위치를 키면 전원이 공급됩니다.
	- 1.2 절단길이를 입력한다.
	- 1.3 절단속도 (1 ~ 6단)을 선택합니다.
	- 1.4 START 버튼이나 터치화면에서 START 부위를 터치하면 동작됩니다.
		- \* 컨베어와 칼이 회전합니다.
		- \* 동작시에 금속이나 이물질이 들어가지 않도록한다.
		- \* 동작시에 문을열거나 컨베어에 손이나 신체부위가 접촉되지 않도록한다.
- 2. 수동운전조작
	- 2.1 횐전테스트를 터치하면 칼날만 회전합니다.
	- 2.2 컨베어테스를 터치하면 컨베어만 동작합니다.
		- \* 문을 열어놓은 상태에서는 칼날회전을 시키지 마십시요

## 터치판넬조작

- 1. 절단길이 입력
	- 1.1 절단길이 화면을 터치하면 사진 2와 같은 화면으로 전환 됩니다.
	- 1.2 숫자입력은 숫자표시창이 활성화 되어야 입력할수 있습니다.
		- \* 절단길이 최대입력 값은 60 입니다.
		- \* 컨베어속도가 120.0이상 에서는 동작하지 않습니다.

2. 좌측하단 문열림 표시시 조작방법

\* 문열림표시시 기계가 동작하지 않습니다.

 2.1 RESET 부위를 터치하여 정상운전이 표시가 되어야 기계를 동작시킬수 있습니다. 2.2 RESET 을 터치하여도 문열림표시가 바뀌지않으면 문이 열려 있는가를 확인합니다.

## **멀티 슬라이서 SMVS-135T**

속도설정 터치

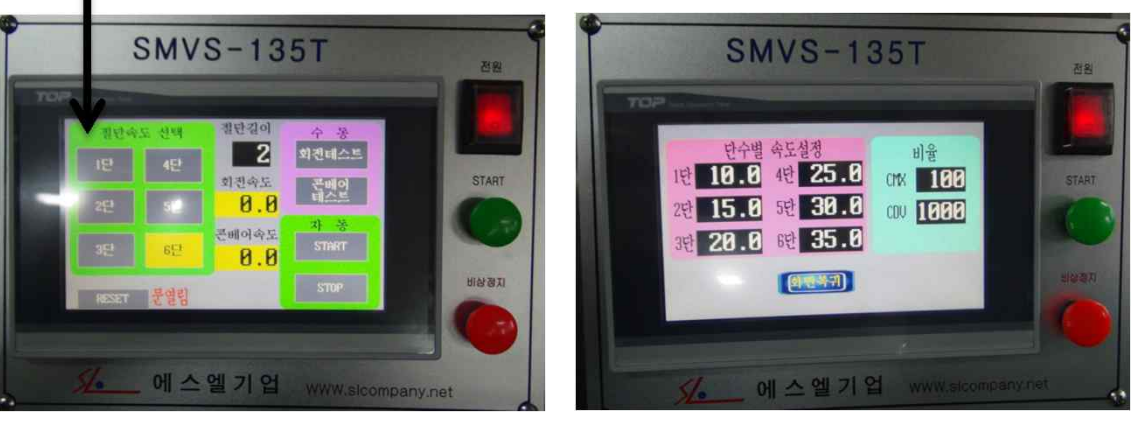

사진 1 사진 3

- 3. 컨베어 이송속도 조절
	- 3.1 터치화면 왼쪽 상단부위를 3초간 터치하면 사진 3 과 같은 화면으로 전환됩니다.
	- 3.2 1- 6단 을 터치하여 원하는 속도로 변경이 가능합니다.
	- 3.3 숫자입력은 숫자표시창이 활성화 되어야 입력할수 있습니다.
		- \* 컨베어속도는 120.0 을 넘을 경우 작동하지 않습니다.
- 4. 컨베어/ 칼날 속도 비율 조절
	- 4.1 CMX 칼회전 속도 비율
	- 4.2 COV 컨베어 속도 비율
		- \* 초기설정값은 CMX = 100 , COV = 1000
- 5. 숫자 입력

5.1 원하는 숫자를 입력후 ENT 를 터치합니다

5.2 CLR 를 터치하면 0으로 변환됩니다

5.3 ESC 를 터치하면 작업이 취소 됩니다.